Download de lucky patcher apk

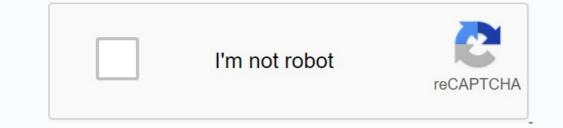

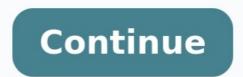

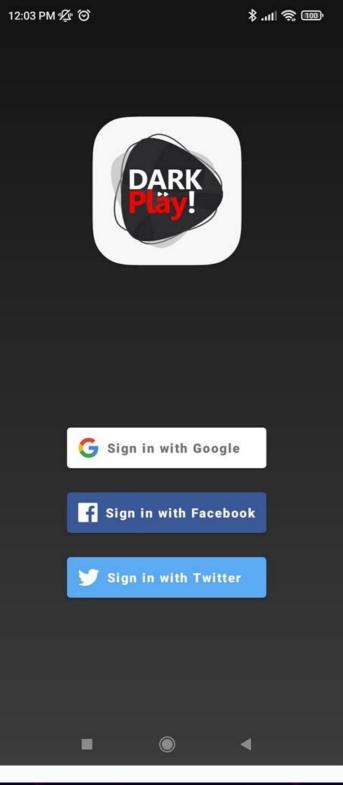

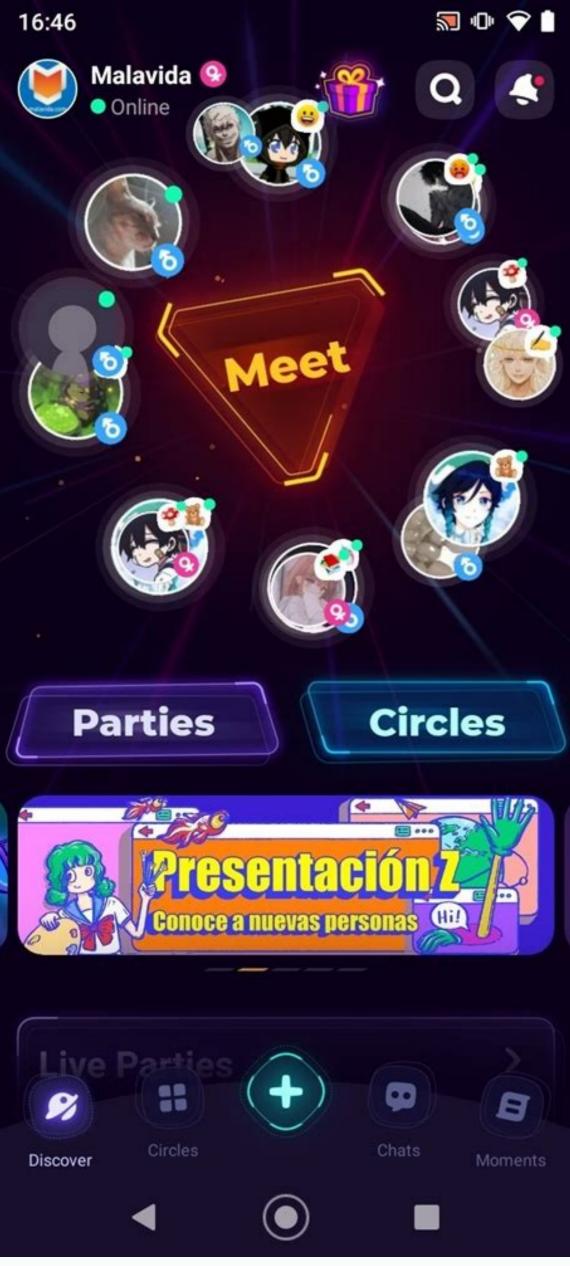

| 08            |            |             | E         | 6:21    |
|---------------|------------|-------------|-----------|---------|
|               |            | I           |           |         |
| ( <del></del> |            |             |           |         |
|               | + -<br>× = | H           |           |         |
| Advanced Se   | Calculator | Clock       | Downloads | Gallery |
| H             |            |             | Ø         |         |
| Import        | Play Games | Play Store  | Settings  |         |
|               |            |             |           |         |
|               |            |             |           |         |
|               |            |             |           |         |
| B             | <b>e</b>   | <b>≝</b> •] | <b>ب</b>  | -       |

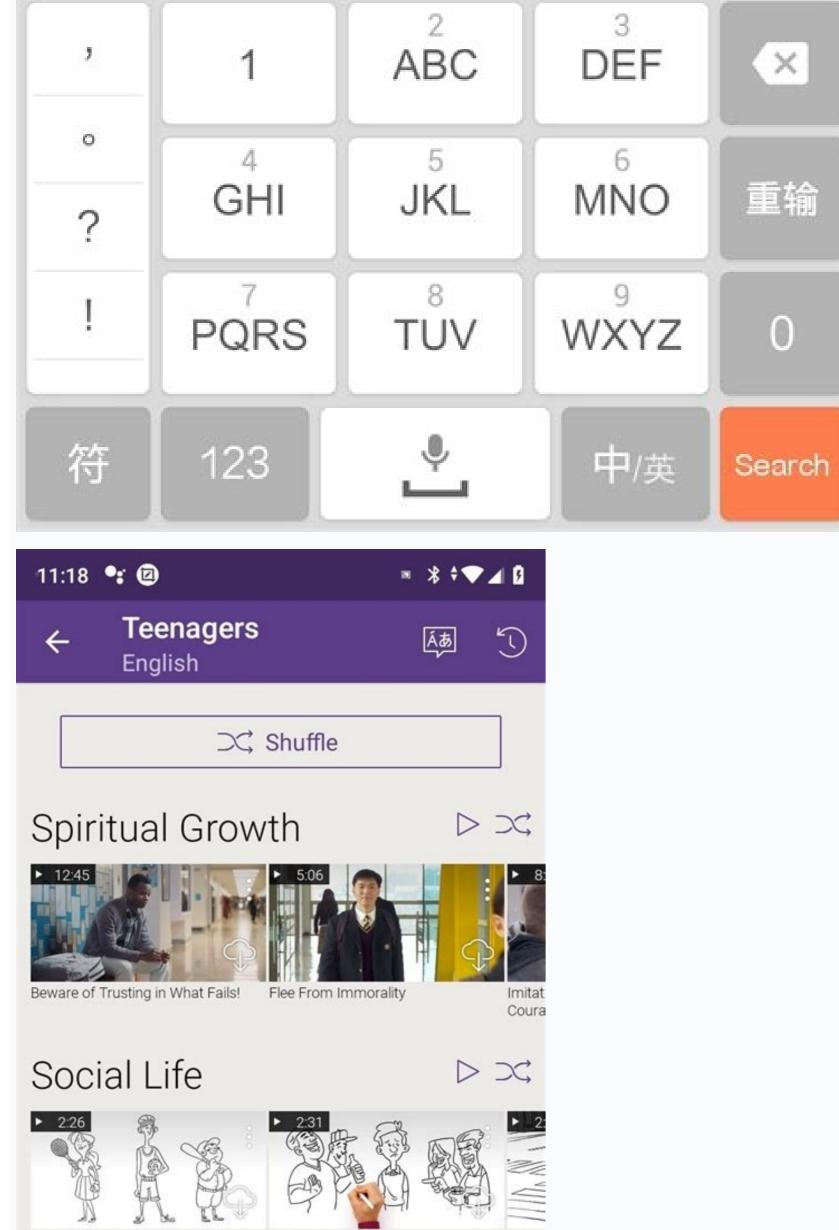

| What You Sho  | ould Know | About  | Think Past the Drink                 | Who's                              |
|---------------|-----------|--------|--------------------------------------|------------------------------------|
| Sports        |           |        |                                      | Device                             |
| Goals         | S         |        |                                      | $\triangleright \supset \varsigma$ |
| ▶ 3:41        | AL.       |        | ▶ 13:05                              | ▶ 5:                               |
| 1 A           |           |        |                                      | TILLS.                             |
|               | AN A      | Q<br>Q |                                      | TR -                               |
| The Best Life | Ever      |        | Making Yourself Available<br>Service | e for Bethel This I:               |
| What          | Υοι       | ır Pe  | ers Say                              |                                    |
|               |           |        | ▶ 2:43                               | ▶ 3:                               |
|               | ,         |        |                                      |                                    |
|               | •         |        |                                      |                                    |
|               |           |        |                                      |                                    |

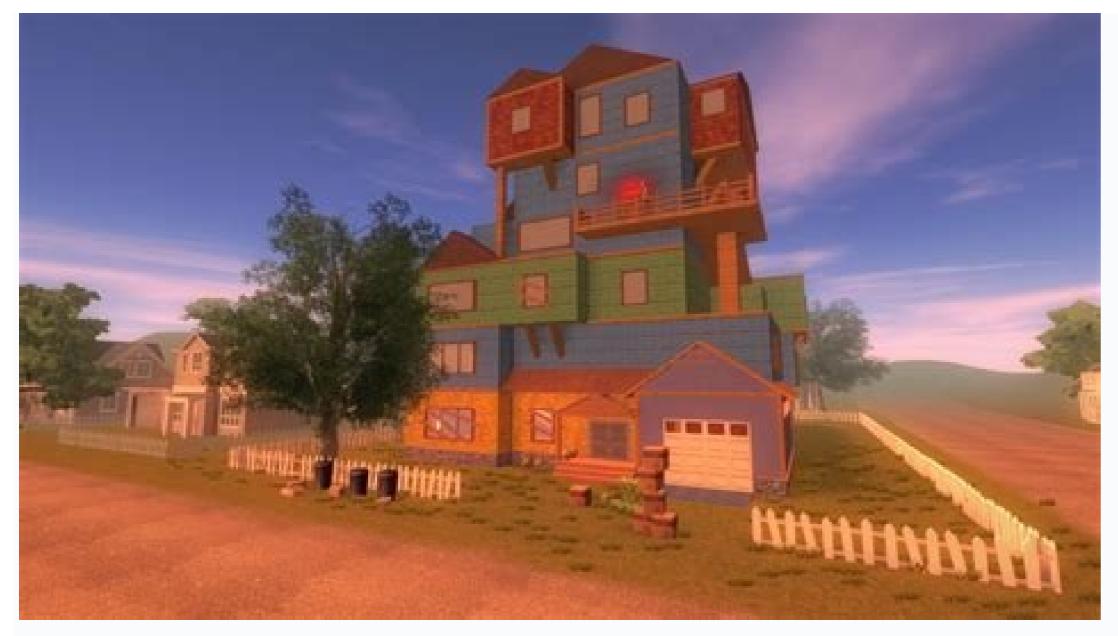

Analysis is a free Android app that allows you to modify other apps and games like Softonicluky Patcher and Cheat Engine. It allows you to block ads, remove software installed by default on your device, move apps to your SD card, and create backups. Free from specific apps and games. Therefore, you can remove license verification for paid games and apps and even get coins, jewelry, coins or other items that otherwise cost you money. To download the official APK file. Then you can start the application installation process. To do this, you need to click on the APK file. At this point, a dialog will ask if you really want to load the relevant version of the happy patch (in English). You should choose yes. The installer creates all the files and components needed to successfully complete the software installation. Therefore, you need to go to the Settings section of your device and allow Lucky Patcher to install. You can then complete the process by selecting Install. You can then complete the process by selecting Install. You can then complete the process by selecting Install. main obstacles for many Android apps. Users need real money to access all features. This is a big drawback for many consumers who do not have money out of pocket. Lucky Patcher is responsible for removing this limitation as you have access to premium features. Payment apps for Android are completely free. This means you can use the full potential of these apps or games without any restrictions. You have access to any job you want. SofonicLucky Patcher Analysis is a free Android application that allows you to modify other applications and games such as Cheat Engine. This way you can block ads, remove default software installed on device, transfer apps to SD card and backup with this app, also Lucky Patcher gives you access to premium features. In addition to some programs and games. Therefore, you can remove game verification and for tax license and even buy coins, buds, coins or other items that cost you otherwise expensive, how to download and install Lucky Patcher Do it to have Lucky Patcher is to use one of the links you will find on this page to download the official APK. Once you have done this, you can start the program installation process. This requires clicking on the APK file, at which point the dialog (English) will be displayed, asking if you really want to install the relevant version of the Lucky Patcher. You must choose this way. The installer will prepare all the necessary files and components to properly complete the software installation. If you don't get the option to install Unknown Sources, the orientation procedure may ask you to do so. Therefore, you will need to access the "Settings" section of your device before installation and allow Lucky Patcher to install. Therefore, the process can be completed by selecting the "installation" (installed). After a few seconds, you will be able to access the program, Access to all premium features, one of the major hurdles for many users who do not want to buy these items or cannot put money in their pocket. The task of Lucky Patcher is to remove this restriction as it can provide access to the highest quality features. Android payment programs are completely free. This means that you can use the full potential of these programs or games without any restrictions, to achieve any function. Free Currency Related to the above, we find another key benefit of Lucky Patcher: with this APK, you can get free currencies, gems, diamonds, characters, and weapons to play certain Android video games. Although all of them have real money, which is the cost of the form, the software is responsible for issuing them. Because you can buy all the necessary coins, gems and diamonds in the same way as other similar apps that show them. Thanks to Lucky Patcher, he no longer needs to see her in your world. Files, backups and more, Lucky Patchr is really interesting, other features. Some of them are: Convert apps other than the device's system apps. Standard Moult programs. Premium with Lucky Patcher is an APK that offers a basic feature that turns your Android app into premium versions 100% free. It is because of this program. You have access to all the premium apps you have installed on your phone or smart tablet. In this regard, you also have free access to coins and gems. Lucky Backr offers another series of benefits associated with these premium options, such as B. The ability to receive free payment requests. Since the app can also convert apps to system apps, please move the app to SD card or backup to restore some data. Rooting your Android smartphone or tablet allows you to control its features in addition to the installed apps. BetweenAdvantages We have the possibility of deleting "inflated software", called preinstalled software on the terminals of many manufacturers (for example, applications that Samsung, Huawei or Xiaomi preinstall their phones with the appropriate personalization level). Several for example). To be able to control these aspects and others, if not only a terminal root, but an application like the APK of Lucky Patcher, we are talking about total control of the device. The free download of Lucky Patcher will open a world of unprecedented possibilities on your Android device. What is Lucky Patcher and what is it for? Lucky Patcher APK allows you to manipulate and modify the application parameters that would be impossible to modify in normal circumstances. Once downloaded and installed, you will see that it is an Android corrective. The application lists all the applications you have on your smartphone or tablet with very detailed information on each of them and code by color in categories according to the applications. Extract the APK file from any backup application. Unlock paid applications to be able to transfer them to another device. Create backups or application backups. Take total control of your device. How to use this patch? Well, once you have listed applications, you will see that, as we have already mentioned, each of them will be highlighted. Here they are all and what they mean: green - a program with an excellent recording option. Yellow - There are special fixes for these programs. Blue: contains Google ads or announcements. Violet: The program is in the download list. Red: This application cannot be recorded or restored. Orange: This is a system application and it is recommended not to interfere with it if you want your device to continue working properly. It also comes with a download list which contains an application list that must be corrected when you restart your phone. So, if you want to know how to use the APK Lucky Patcher to perform certain actions, you must follow the steps that we describe below in this small quide: to delete license control. Step 1: then click on the application AndRemove the license test. Step 2: Select automatic mode and start scanning and repairing process. Step 3: If it didn't work, choose reverse car or extreme car. Step 4. Now you have to restart the application. To remove: Step 1: Click on the app and select the option to remove Google ads. Step 2: Restart without opening the app. To use a certain patch: Step 1: Click on the application and apply a specific patch. Step 2: Restart your tablet or smartphone before opening the app. There were versions of apps like Spotify, Clash Royale or Clash of Clans that could be patched. You should be aware that this is not common and with each new stable iteration its developers release, any bugs will be fixed to make this easier. While you can continue testing, we must of course warn you that in many cases this is a violation of these terms of use (yes, we never read the invoice) and can lead to unstable operation. Myself. How do I download Lucky Patcher and install it? You already know what's going on with these types of apps in the Google Store, so stop searching Google Play because you won't find them. To download it, you have to look for alternative resources, e.g. For example, the website itself Malavida and Lucky Patcher download your smartphone for free by turning on unknown sources in the settings to install it. And remember that you must be the root user of your Android terminal to perform these steps, so you must first get an app like Kingroot to root your device. And of course this is an application that you will only find for Android devices. iOS users must be satisfied with a well-designed iPhone or iPad with a bitten apple. So get the latest version of Lucky Patcher, you just have to subscribe to Malavida, because we try to provide you with the latest version published by the developers every day so you can keep changing and fixing your applications. And if that doesn't work anymore, we have the best Android alternatives. Check out the associated content on this page, where you are tools like Lulubox, Gameguardian or Motor. News about the latest update of the translation version. The modified version of Google Play has been updated to version 33.0.16. Additional requirements: Android 2.0. To install a program using an APK file, you must activate the "original unknown" setting "option" programs ". Elies Guzmán finished the story and after I have more than a day of tests and programs: reviews, goodies, articles, news, tricks, especially on Android, operating system ... operative ... action ...